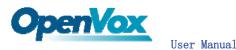

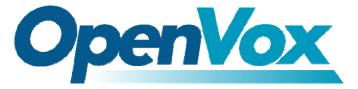

OpenVox-Best Cost Effective Asterisk Cards

# OpenVox B200M/B400M User Manual for mISDN

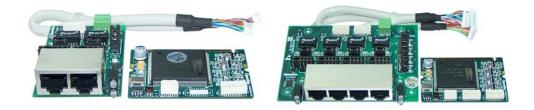

## Written by: James.zhu

Email: james. zhu@openvox. cn, zhulizhong@gmail. com

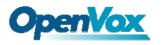

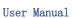

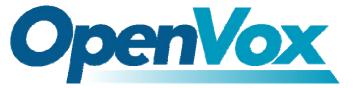

#### OpenVox-Best Cost Effective Asterisk Cards

OpenVox Communication Co. Ltd. Address: F/2, Building No.14, Shangsha Science & Technology Park, No. 9283, Binhe Road, Futian District, ShenZhen , Guangdong 518048, China Tel:+86-755-82535362, 82535095, Fax:+86-755-82535174 E-Mail: <u>sales@openvox.com.cn</u> IM for Technical Support: <u>support@openvox.com.cn</u>, zhulizhong@gmail.com, james.zhu@openvox.com Business Hours: 9:00AM-18:00PM from Monday-Friday URL: www.openvox.com.cn

Thank You for Choosing OpenVox Products!

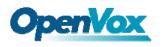

### Table of Contents

| Chapter 1 | Overview                            | 4  |
|-----------|-------------------------------------|----|
| Chapter 2 | Card Installation and Configuration | 6  |
| Chapter 3 | Hardware Setting                    | 12 |

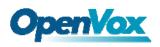

### Chapter 1 Overview

#### 1. What is B200M/B400M

B200M/B400M series is a Mini PCI type III BRI card supporting 2/4 BRI S/T interfaces. NT/TE mode can be independently configured on each of 2/4 ports.

B200M/B400M series can be implemented for building Open Source Asterisk based systems such as ISDN PBX and VoIP gateway.

Target Applications: High Performance ISDN PC Cards ISDN PABX for BRI VoIP Gateways ISDN LAN Routers for BRI ISDN Least Cost Routers for BRI ISDN Test Equipment for BRI

Main Features: Two/four integrated S/T interfaces ITU-T I.430 and TBR 3 certified and S/T ISDN supporting in TE and NT mode DTMF detection on all B-channels Multiparty audio conferences bridge Support mini PCI type III Designed for low-power systems Support AskoziaPBX system, trixbox, Elastix and other asterisk based distributions Support VIA, PC Engines motherboard and AMD geode based motherboard Each port can be configured for TE or NT mode Support Bristuff, ISDN4BSD and mISDN driver.

RoHS compliant Certificates: CE and FCC

#### 2. What is Asterisk:

The Definition of Asterisk is described as follow:

Asterisk is a complete PBX in software. It runs on Linux, BSD, Windows (emulated) and provides all of the features you would expect from a PBX and more. Asterisk does voice over IP in four protocols, and can interoperate with almost all standards-based telephony equipment using relatively inexpensive hardware.

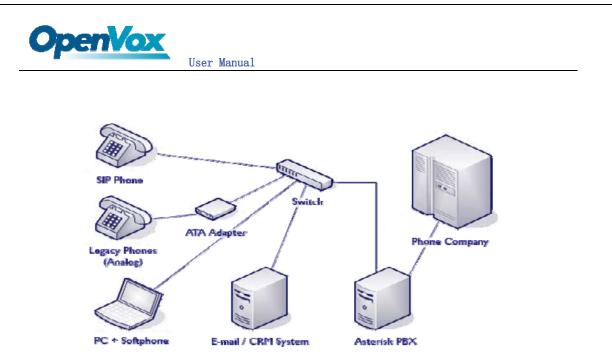

Figure 1: Asterisk Setup

Source (http://www.siriusit.co.uk/uploads/images/consulting/asteriskSetup.gif)

Asterisk provides Voicemail services with Directory, Call Conferencing, Interactive Voice Response, Call Queuing. It has support for three-way calling, caller ID services, ADSI, IAX, SIP, H.323 (as both client and gateway), MGCP (call manager only) and SCCP/Skinny(voip-info.org).

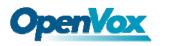

# Chapter 2 Card Installation and Configuration

#### 1. Hardware Installation and Setup

1) Configure the Jumper Settings

Please refer jumper setting for details. To install  $\rm B200M/B400M,$  user should follow the steps.

A. Setting Card ID Switch

If user wants to install more than one cards of B200M/B400M in one pc, you should take care of the card id switch. It has two rules, which user must follow:

- 1. The card id of the first card must be set to 0, and the second card should be set to 1, and so on.
- 2. The First Card is a card that will be initialized (i.e installing driver) first when system is booting.
- B. Adjusting Termination of S/T Interface (100 ohm)
  - If a port will work on NT mode, you should set jumper to CONNECT (ON).
  - 2. If a port will work on TE mode, Theoretically it should be to OPEN(OFF), but user might connect to some non-standard isdn terminal equipments that do not have terminal resistors, for such equipments, you should set it to CONNECT(ON).
  - 3. Use cable to connect B400MM and B400MS. On the B400MM, there are two slots for RJ45 expansion board, the two slots are used to connect the slots on B400MS. The connection should be: Con 1 on B400MS <-> Con 2 on B400MM

Con 2 on B400MS <-> Con 4 on B400MM

C. Power Feeding Connector

These jumpers control whether the card will feed power to the external isdn terminal. User should adjust accordingly.

- ✤ If the port will work on TE mode, user MUST set the jumper to OPEN(OFF)
- If this port will work on NT mode, the ISDN terminal requires ISDN power supply, user should set the jumper to CONNECT(ON).
   ISDN terminal does not require ISDN power supply, user should set the jumper to OPEN(OFF).

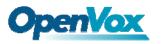

D. Power Feeding Input

If one of the four power feeding connectors is CONNECT(ON), plug in the DC input power supply that can provide 34-42 V power supply. Please refer the hardware setting section.

- E. PCM IN/PCM OUT These are for future usages.
- 2) Power off PC, remembering unplug the AC power cable
- 3) Insert B200M/B400M into a mini PCI slot
- 4) Plug the power supply cable to power feeding input jack if need providing power to external equipment, please refer jumper setting section for the detail
- 5) Plug back the AC power cable, and power on PC

#### 2. Software Installation and Setup

B200M/B400M supports original mISDN driver form http://www.misdn.org/index.php/Installing\_mISDN. User can download it from that URL. There are few steps to install the driver drivers.

1) Checking the B400M hardware by command: 1spci -vvvvvvvv

| 02:08.0 | ISDN controller: Cologne Chip Designs GmbH ISDN network Controller [HFC-4S] (rev 01)                                          |  |  |  |  |  |  |
|---------|----------------------------------------------------------------------------------------------------|--|--|--|--|--|--|
|         | Subsystem: Cologne Chip Designs GmbH Unknown device <u>e888</u>                                                               |  |  |  |  |  |  |
|         | Control: I/O+ Mem- BusMaster- SpecCycle- MemWINV- VG&Snoop- ParErr- Stepping- SERR- FastB2B-                                  |  |  |  |  |  |  |
|         | Status: Cap+ 66MHz- UDF- FastB2B- ParErr- DEVSEL=medium >TAbort- <tabort- <mabort-="">SERR- <perr-< th=""></perr-<></tabort-> |  |  |  |  |  |  |
|         | Interrupt: pin & routed to IRQ 169                                                                                            |  |  |  |  |  |  |
|         | Region 0: I/O ports at db00 [size=8]                                                                                          |  |  |  |  |  |  |
|         | Region 1: Memory at d7ff9000 (32-bit, non-prefetchable) [disabled] [size=4K]                                                  |  |  |  |  |  |  |
|         | Capabilities: [40] Power Management version 2                                                                                 |  |  |  |  |  |  |
|         | Flags: PMEClk- DSI+ D1+ D2+ AuxCurrent=OmA PME(D0+,D1+,D2+,D3hot+,D3cold-)                                                    |  |  |  |  |  |  |
|         | Status: DO PME-Enable- DSel=O DScale=O PME-                                                                                   |  |  |  |  |  |  |
|         |                                                                                                    |  |  |  |  |  |  |

2) Checking the supporting packages

Note that if there is no kernel source in the system, user should install them. User can run **yum** again: **yum** install kernel-devel. If user uses this command **yum** will install the sources for your current version of the kernel. It is time to check for the availability of some other packages:

```
rpm -q bison
rpm -q bison-devel
rpm -q ncurses
rpm -q ncurses-devel
rpm -q zlib
rpm -q zlib-devel
rpm -q openssl
```

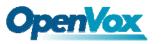

```
rpm -q openssl-devel
rpm -q gnutls-devel
rpm -q gcc
rpm -q gcc-c++
If any of those packages are not installed install them by using yum
yum install bison
yum install bison-devel
vum install ncurses
yum install ncurses-devel
vum install zlib
yum install zlib-devel
yum install openssl
yum install openssl-devel
yum install gnutls-devel
yum install gcc
yum install gcc-c++
```

- 3) Downloading, unzipping and compiling driver
  - A. Download the stable version of mISDN, mISDNuser, chan\_mISDN and asterisk drivers from http://www.misdn.org/index.php/Installing\_mISDN, and copy the tar file to /usr/src/:

| [root@new-ho                                                      | st-2 src | ]# ls    |          |           |            |          |                 |       |                  |          |         |
|-------------------------------------------------------------------|----------|----------|----------|-----------|------------|----------|-----------------|-------|------------------|----------|---------|
| asterisk-1.4                                                      | 1.11     | chan     | _misdn l | inux-2.6  | mISDN-1    | 1_2.tar. | gz mISDNuser-1  | 1_1_2 | .tar.gz          |          |         |
| asterisk-1.4.11.tar.gz kernels mISDN-1_1_2 mISDNuser-1_1_2 redhat |          |          |          |           |            |          |                 |       |                  |          |         |
| [root@new-host-2 src]# cd mISDN-1_1_2                             |          |          |          |           |            |          |                 |       |                  |          |         |
| [root@new-host-2 mISDN-1_1_2]# ls                                 |          |          |          |           |            |          |                 |       |                  |          |         |
| add.config                                                        | config   | drivers  | km_mISDN | .spec Mak | efile.modu | le       | misdn-init      | H     | EADME.misdn-init | std2kern | VERSION |
| CHANGES                                                           | CVS      | include  | Makefile | Mak       | efile.stan | dalone   | mISDN.modprobe. | dI    | lules.make.ext   | stddiff  |         |
| root@new-ho                                                       | st-2 mIS | DN-1 1 2 | 1#       |           |            |          |                 |       |                  |          |         |

Here, we are using mISDN-1\_1\_7\_2 and mISDNuser\_1\_1\_7\_2. Users can get more details from mISDN.org.

B. Make links with kernel source:

ln -s /usr/src/kernels/2.6.18-8.el5-i686/ /usr/src/linux-2.6
Here, under /usr/src there is kernel source, user must create link
linux-2.6 under /usr/src/.

C. Compiling mISDN, mISDNuser, chan\_mISDN and asterisk
 cd /usr/src/mISDN-1\_1\_7\_2
 make
 make install
 std2kern

cd /usr/src/mISDNuser-1\_1\_7\_2 make make install

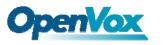

cd /usr/src/chan\_misdn make make install

cd /usr/src/asterisk-1.4.8 ./configure make menuselect

Now you should enable chan\_misdn in the Channel Driver Section and reinstall asterisk with "make install".

After that procedure you should have the current mISDN releases installed and the current chan\_misdn with asterisk.

D. Scan mISDN and configure mISDN by:

```
cd /usr/sbin
mISDN scan // it will detect the isdn card
mISDN config // it will configure the card
mISDN start // it will start the card
```

- E. Check the mISDN. conf and misdn. conf
  - vi /etc/mISDN. conf, and edit the mISDN. conf like this:

```
<?xml version="1.0"?>
<!--
 _ _ _ _ _ _ _ _ _ _ _
Card Type: BN2SO, BN4SO, BN8SO
Card Attributes: ulaw=(yes|no), dtmf=(yes|no), pcm_slave=(yes|no),
              ignore_pcm_frameclock=(yes|no), rxclock=(yes|no),
               crystalclock=(yes|no), watchdog=(yes|no)
Port Attributes: mode=(te|nt), link=(ptp|ptmp), master-clock=(yes|no),
              capi=(yes|no)
 _____
                              . . . . . . . . . . . . . . . . . .
Card Type: BN2E1
Card Attributes: ulaw=(yes|no), dtmf=(yes|no), pcm slave=(yes|no),
              ignore pcm frameclock=(ves|no), rxclock=(ves|no),
               crystalclock=(yes|no), watchdog=(yes|no)
Port Attributes: mode=(te|nt), link=(ptp|ptmp), optical=(yes|no), los=(yes|no),
              ais=(yes|no), slip=(yes|no), nocrc4=(yes|no), capi=(yes|no)
 - - - - - - - - - -
Card Type: hfcmulti, avmfritz, w6692pci
Port Attributes: mode=(te|nt), link=(ptp|ptmp), capi=(yes|no)
 _ _ _ _ _ _ _ _ _ _ _
Module: hfcmulti
Options: poll=<number>, pcm=<number>, debug=<number>, timer=(yes|no)
  Module: mISDN dsp
Options: debug=<number>, options=<number>, poll=<number>,
       dtmfthreshold=<number>
                                 <mISDNconf>
       <module poll="128" debug="0" timer="no">hfcmulti</module>
       <module debug="0" options="0">mISDN_dsp</module>
       <devnode user="root" group="root" mode="644">mISDN</devnode>
       <card type="BN4S0">
      <port mode="te" link="ptp">1</port>
              <port mode="te" link="ptp">2</port>
              <port mode="te" link="ptp">3</port>
              <port mode="te" link="ptp">4</port>
       </card>
</mISDNconf>
```

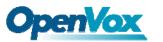

Copy the misdn.conf under chan\_misdn to /etc/asterisk directory Edit the setting for your system:

vi /etc/asterisk/misdn.conf, the part of it looks like this:

```
; change this threshold to enable dejitter functionality
;
jitterbuffer_upper_threshold=0
;
; change this to yes, if you want to bridge a mISDN data channel to
; another channel type or to an application.
;
hdlc=no
[<u>call-isdn]</u>
; define your ports, e.g. 1,2 (depends on mISDN-driver loading order)
ports=1,2,3,4
; context where to go to when incoming Call on one of the above ports
context=demo
```

vi /etc/asterisk/extensions.conf, the dialplan shows as the follow:

```
[demo]
 We start with what to do when a call first comes in.
exten => s,1,Wait(1)
                                             ; Wait a second, just for fun
exten => s,n,Answer
                                           ; Answer the line
exten => s,n,Set(TIMEOUT(digit)=5)
exten => s,n,Set(TIMEOUT(digit)=5)       ; Set Digit Timeout to 5 seconds
exten => s,n,Set(TIMEOUT(response)=10)   ; Set Response Timeout to 10 seconds
exten => s,n(restart),BackGround(demo-congrats) ; Play a congratulatory message
exten => s,n(instruct),BackGround(demo-instruct)
                                                             ; Play some instructions
                                             ; Wait for an extension to be dialed.
exten => s,n,WaitExten
[from-internal]
exten => 100,1,Dial(mISDN/1/135/, 1)
exten => 100,2,Hangup
```

The dialplan is linked with misdn.conf. The example shows that the port 1 is used for inbound and outbound calls.

F. Running mISDN and asterisk:

Execute: mISDN start // if it has started, you do not need run it again Execute: asterisk - vvvvvvgc // start asterisk server The screens show the asterisk loading chan\_misdn. so and making outbound call, inbounds:

```
CLI>

CLI> misdn show stacks

EGIN STACK_LIST:

* Port 1 Type TE Prot. PMP L2Link UP L1Link:UP Blocked:O Debug:O

* Port 2 Type TE Prot. PMP L2Link UP L1Link:UP Blocked:O Debug:O

* Port 3 Type TE Prot. PMP L2Link UP L1Link:UP Blocked:O Debug:O

* Port 4 Type TE Prot. PMP L2Link UP L1Link:UP Blocked:O Debug:O

CLI>
```

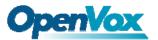

| == Spawn extension (from-internal, 100, 1) exited non-zero on 'SIP/500-0979e540'       |
|----------------------------------------------------------------------------------------|
| == Starting mISDN/2-u15 at demo,,1 failed so falling back to exten 's'                 |
| rixbox1*CLI> == Starting mISDN/2-u15 at demo,,1 failed so falling back to exten 's'    |
| Executing [s@demo:1] Wait("mISDN/2-u15", "1") in new stack                             |
| <pre>trixbox1*CLI&gt; Executing [s0demo:1] Wait("mISDN/2-u15", "1") in new stack</pre> |
| Executing [s@demo:2] Answer("mISDN/2-u15", "") in new stack                            |
| Executing [s@demo:3] BackGround ("mISDN/2-u15", "demo-instruct") in new stack          |
| Executing [s@demo:2] Answer("mISDN/2-u15", "") in new stack                            |
| Executing [s@demo:3] BackGround("mISDN/2-u15", "demo-instruct") in new stack           |
| <misdn 2-u15=""> Playing 'demo-instruct' (language 'en')</misdn>                       |
| rixbox1*CLI> <misdn 2-u15=""> Playing 'demo-instruct' (language 'en')</misdn>          |
| == Spawn extension (demo, s, 3) exited non-zero on 'mISDN/2-u15'                       |
| == Spawn extension (demo, s, 3) exited non-zero on 'mISDN/2-u15'                       |
|                                                                                        |

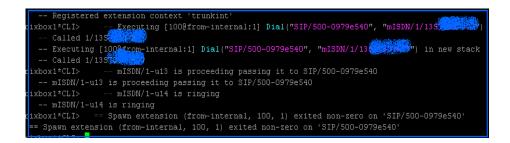

Notes: Test environments: OS: trixbox-2.6.0.7 Kernel version: 2.6.18-53.1.4.el5 Asterisk version: Asterisk-1.4.8 mISDN version: mISDN-1\_1\_7\_2 Hardware: OpenVox B400M, workable for B200M

#### References:

www.openvox.com.cn www.asterisk.org www.misdn.org www.voip-info.org

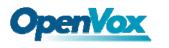

Chapter 3 Hardware Setting

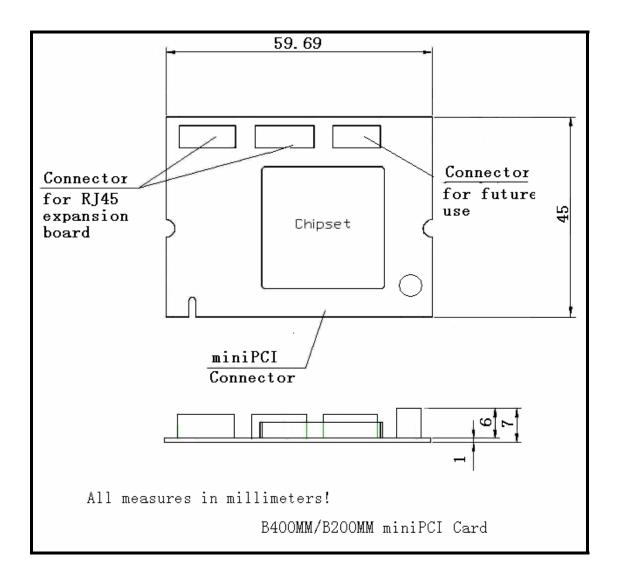

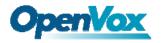

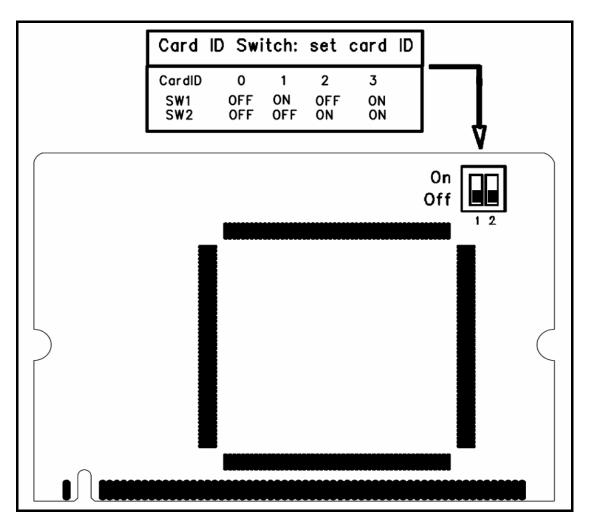

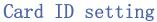

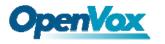

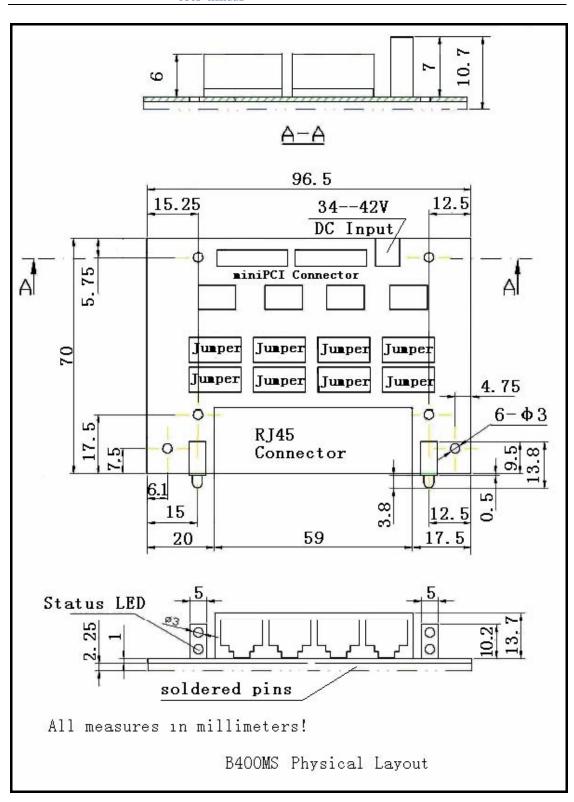

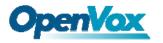

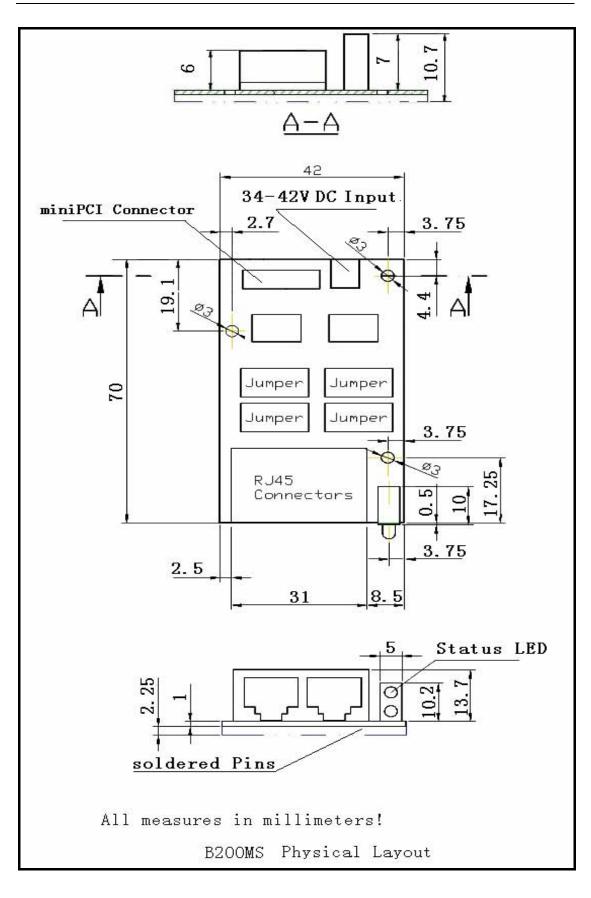

VolPon www.voipon.co.uk sales@voipon.co.uk Tel: +44 (0)1245 808195 Fax: +44 (0)1245 808299

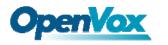

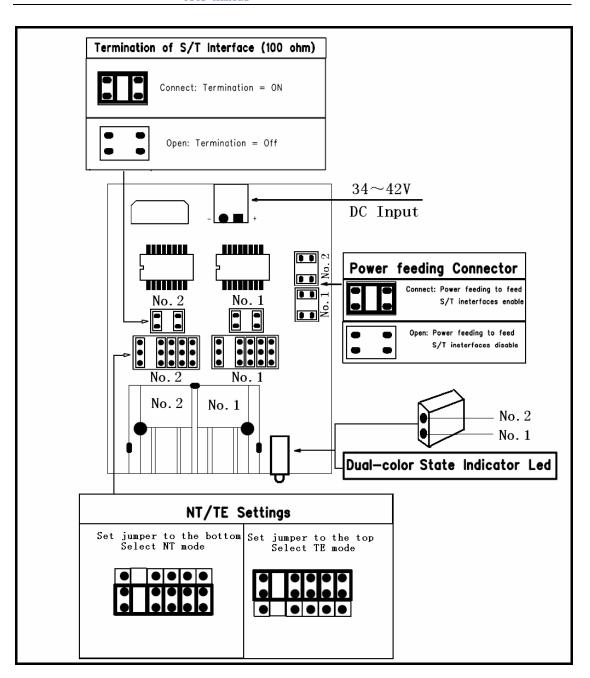

B200M Jumper Setting

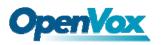

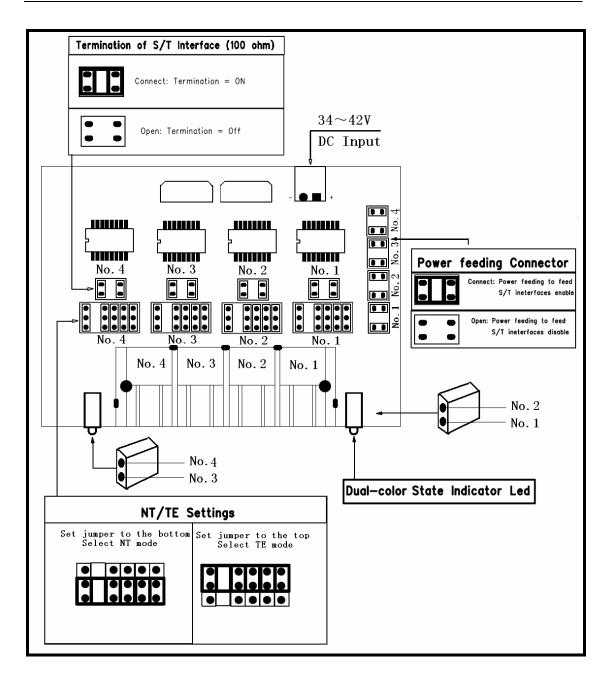

B400MS Jumper Setting